# **DynaMed**®

## ¡DynaMed es ahora un recurso subscrito por la Universitat Autònoma de Barcelona, a través de su Biblioteca!

[DynaMed](http://www.dynamed.com/) combina la evidencia clínica más reciente con la orientación de expertos líderes y una experiencia personalizada y fácil de usar para crear una herramienta de soporte de decisiones clínicas de última generación. Esto permite a los médicos, estudiantes y profesores de medicina encontrar respuestas a sus preguntas con la máxima velocidad y precisión. En 2022, por segundo año consecutivo, fue considerada como la herramienta n.º 1 a nivel mundial, para el apoyo a la decisión clínica en el punto de atención al paciente ("Best in KLAS" 2022).

Acceda a las mejores y más actualizadas evidencias (con enlaces a artículos de literatura primaria, guidelines, etc.), vídeos, imágenes, calculadoras médicas, información sobre medicamentos, interacciones entre medicamentos, alimentos, etc.; active alertas, etc., etc.

Escriba la URL: [dynamed.com](https://nam10.safelinks.protection.outlook.com/?url=https%3A%2F%2Furldefense.com%2Fv3%2F__https%3A%2F%2Fwww.dynamed.com%2F__%3B!!D9dNQwwGXtA!QIL-Sh2STLLOWRyhpr8JTHDqSQDedwgklHfEmYRXwfRHU3gdjlM-EiFvCWYjouhqWGCZDs7uYIPjBuNilslbSsZT_58%24&data=05%7C01%7Cnhenriques%40ebsco.com%7C3bd2618061b6483131b608dbca36cdd5%7C50fa36ca7dd344f19e3f1bf39a3963a5%7C0%7C0%7C638326109007269625%7CUnknown%7CTWFpbGZsb3d8eyJWIjoiMC4wLjAwMDAiLCJQIjoiV2luMzIiLCJBTiI6Ik1haWwiLCJXVCI6Mn0%3D%7C3000%7C%7C%7C&sdata=mAOl3I5tJSbKSY%2BjDVGhRj78tj0FcSkpKAb6zZ0d%2Fho%3D&reserved=0) en la barra de direcciones e inicie sesión (haciendo clic en "sign-in") con su correo electrónico y contraseña anteriores para obtener acceso completo a DynaMed.

**Acceda a este video de solo 10 minutos sobre DynaMed**[: https://youtu.be/n7I2P6Q-](https://nam10.safelinks.protection.outlook.com/?url=https%3A%2F%2Furldefense.com%2Fv3%2F__https%3A%2F%2Fyoutu.be%2Fn7I2P6Q-LeE%3Fsi%3DMkTHq3sizWcv-VeI__%3B!!D9dNQwwGXtA!QIL-Sh2STLLOWRyhpr8JTHDqSQDedwgklHfEmYRXwfRHU3gdjlM-EiFvCWYjouhqWGCZDs7uYIPjBuNilslb0-Tdego%24&data=05%7C01%7Cnhenriques%40ebsco.com%7C3bd2618061b6483131b608dbca36cdd5%7C50fa36ca7dd344f19e3f1bf39a3963a5%7C0%7C0%7C638326109007269625%7CUnknown%7CTWFpbGZsb3d8eyJWIjoiMC4wLjAwMDAiLCJQIjoiV2luMzIiLCJBTiI6Ik1haWwiLCJXVCI6Mn0%3D%7C3000%7C%7C%7C&sdata=BCPQtYaHG60nIBbtna%2BpJBkpXtGCo4OwD4NoRoZshBE%3D&reserved=0)[LeE?si=MkTHq3sizWcv-VeI](https://nam10.safelinks.protection.outlook.com/?url=https%3A%2F%2Furldefense.com%2Fv3%2F__https%3A%2F%2Fyoutu.be%2Fn7I2P6Q-LeE%3Fsi%3DMkTHq3sizWcv-VeI__%3B!!D9dNQwwGXtA!QIL-Sh2STLLOWRyhpr8JTHDqSQDedwgklHfEmYRXwfRHU3gdjlM-EiFvCWYjouhqWGCZDs7uYIPjBuNilslb0-Tdego%24&data=05%7C01%7Cnhenriques%40ebsco.com%7C3bd2618061b6483131b608dbca36cdd5%7C50fa36ca7dd344f19e3f1bf39a3963a5%7C0%7C0%7C638326109007269625%7CUnknown%7CTWFpbGZsb3d8eyJWIjoiMC4wLjAwMDAiLCJQIjoiV2luMzIiLCJBTiI6Ik1haWwiLCJXVCI6Mn0%3D%7C3000%7C%7C%7C&sdata=BCPQtYaHG60nIBbtna%2BpJBkpXtGCo4OwD4NoRoZshBE%3D&reserved=0)

Aproveche esta oportunidad para **crear una cuenta personal en DynaMed**, a través de este enlace especial: [https://dynamed.com/login?action=register&tokenId=3cc4c354-ce51-4ddf-99d8-](https://dynamed.com/login?action=register&tokenId=3cc4c354-ce51-4ddf-99d8-60d118cbc0e0) [60d118cbc0e0](https://dynamed.com/login?action=register&tokenId=3cc4c354-ce51-4ddf-99d8-60d118cbc0e0)

**Después de creada la cuenta, podrá acceder a DynaMed, con sus credenciales, en cualquier ordenador, dentro o fuera (acceso remoto) de la UAB así como a través de la App en su móvil, mismo que no haya conexión a la internet.**

#### **Para el acceso remoto:**

#### **Para la App Móvil:**

- 1. Busque y descargue la aplicación DynaMed en la App Store o Google Play.
- 2. Abra la aplicación y, para autenticarse, elija "Sign in". Utilice su correo electrónico y contraseña de arriba.
- 3. Recibirá un mensaje de que su autenticación fue exitosa y ahora le pedirá que elija una opción de instalación. Si elige la instalación completa (es decir, acceso permitido online y offline), la descarga de la base de datos tardará aproximadamente 5 minutos, según la velocidad de Internet.

### **En breve, anunciaremos la fecha de la sesion de formación presencial entre los días 14 y 16 de noviembre.**

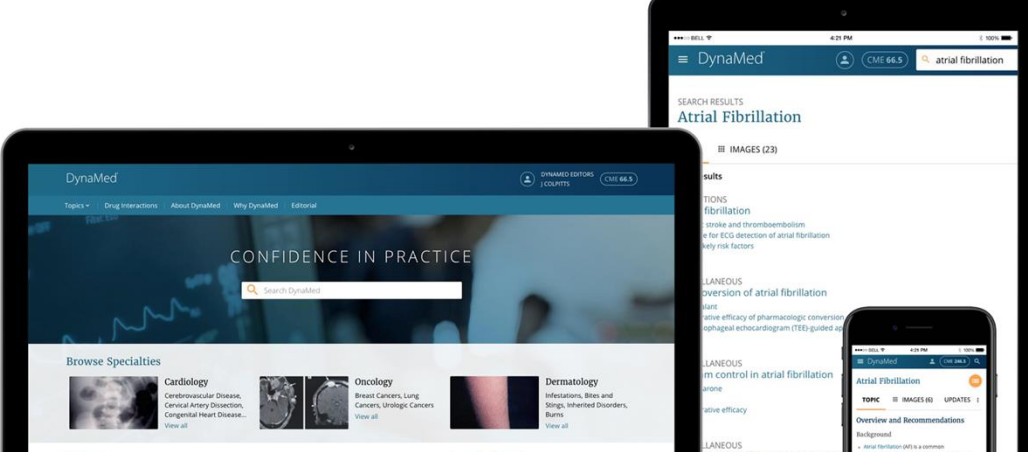

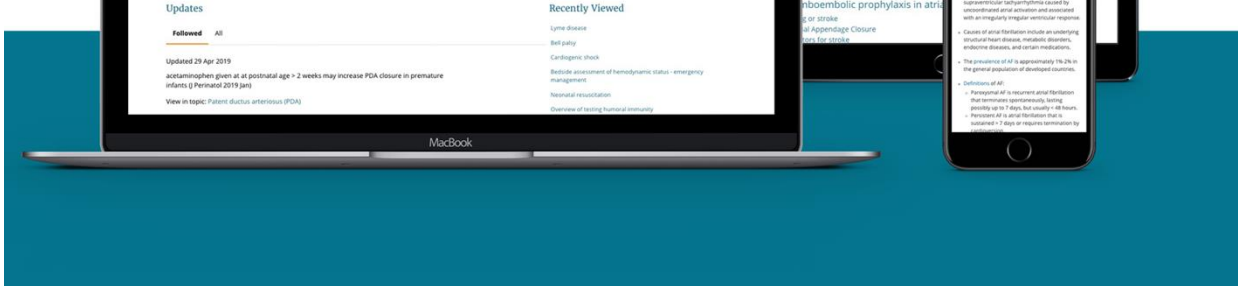